## SEARCHING THE DATABASE

## Advanced Search;

Searching the database for a particular individual can be a daunting task given that there are so many repeated names … try just putting Alexander Chisholm in the search box and see what is returned!

If you know any details, approximate or otherwise, for people you are searching the Advanced Search utility can be particularly useful and can be accessed at the bottom of the SEARCH box on the home page (Fig.1)

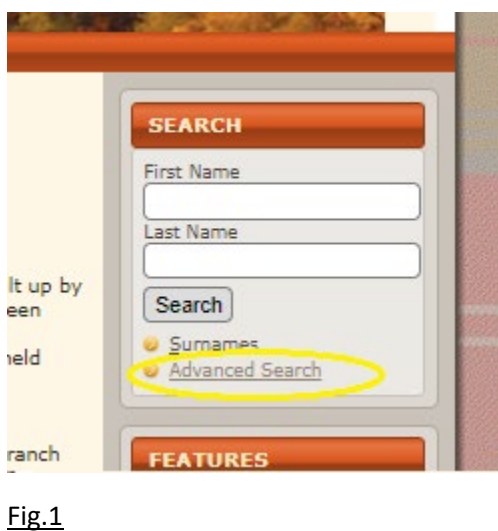

If used imaginatively this facility can be helpful in finding the individual you are looking for.

In the following example (Fig.2) I have filled all the available fields in order to illustrate the possibilities. In practice, you will probably only need data to cover one or two of these parameters in order to narrow the results down.

Try to conduct your search *as widely as you can* and use the search parameters sparingly, i.e. only apply them if you have an overwhelming number of returns which you need to filter further. If you enter **all** the parameters as I have done in the example you are likely to overload the search engine and crash it!

So taking the search fields in Fig.2 one by one…;

- 1. **Tree/Branch**: "Knockfin" will return only results from within the Knockfin tree
- 2. **First Name**: "starts with" "Mar" will return results Mary, Margaret, Marjorie, Marian, Mark etc
- 3. **Last Name**: "soundex of" "macdonald" will also return Mcdonald, Mcdonell etc.
- 4. **Person ID**: "equals" "I755" will return only the individual with that ID number in the Knockfin tree
- 5. **Gender**: "equals" male will return only males in the search results
- 6. **Birth Place**: "ends with" "Muir" will return results such as Camault Muir, Comar Muir etc.
- **7. Birth year:** "+/- 10 years from" "1805" will return results from 1795 to 1815

And so on … I'm sure you get the idea!

Any fields left blank will be ignored by the search algorithm

There is also a list of "Other Events" you can search by but these are unlikely to be of practical use on this database

Finally a feature which you probably won't need but is there nonetheless – at the top right there is an option "Join with" which can be set to AND or OR. If, for example, you have just entered the name fields as Mary and Macdonald and selected the "OR" option it will return not only all "Mary Macdonald"s but all Marys and all Macdonalds! Probably best to stick with "AND"!

## Fig.2

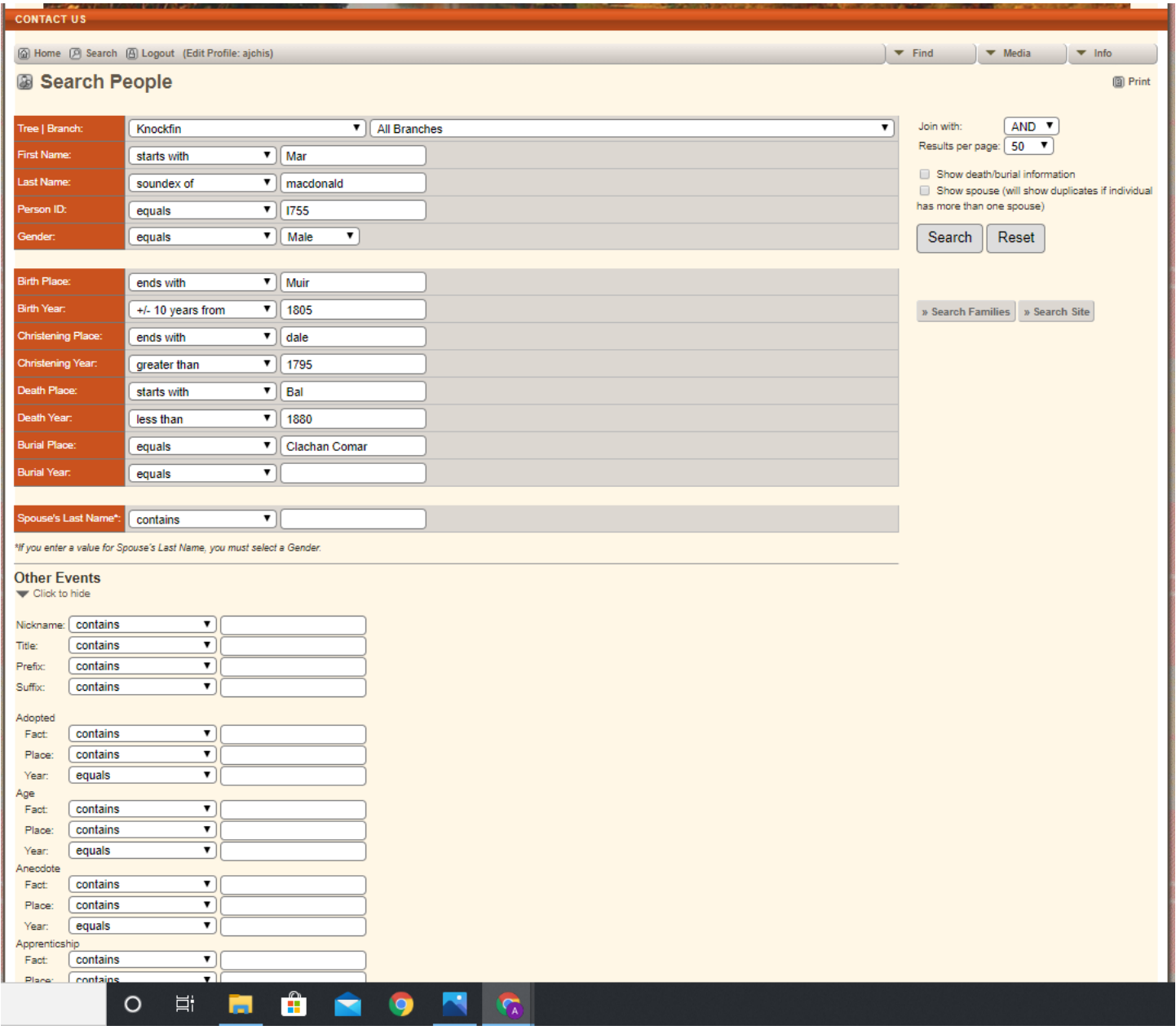